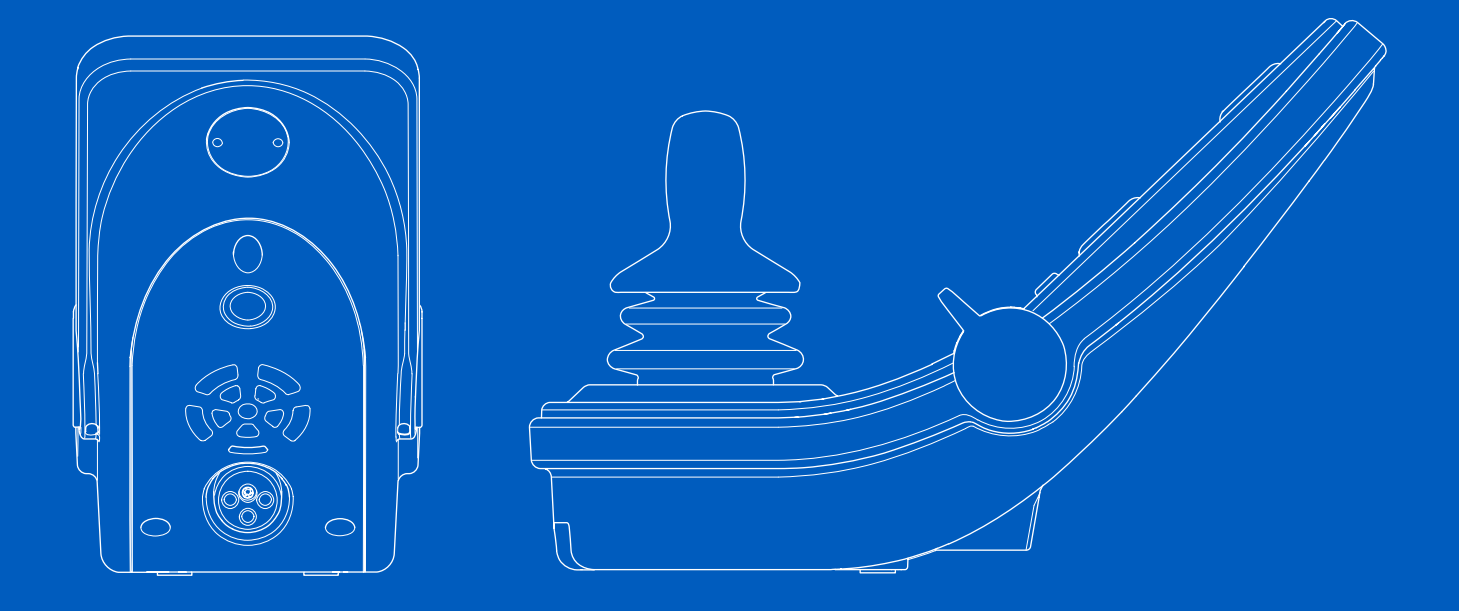

# **LCD colorido R-net**

Manual de instruções | Português do Brasil

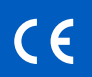

#### Introdução

Este manual do usuário abrange as funções de seu LCD colorido R-net painel de controle e se destina a ser uma extensão do manual do usuário da cadeira de rodas elétrica.

Leia e siga todas as instruções e advertências em todos os manuais fornecidos antes de operar sua cadeira de rodas elétrica e seus acessórios. O uso incorreto pode ferir o usuário e danificar a cadeira de rodas. Para reduzir os riscos, leia cuidadosamente toda a documentação, especificamente as instruções de segurança e seus textos de advertência.

Também é muito importante que você dedique tempo suficiente para se familiarizar com os vários botões, funções e controles de direção, bem como com as diferentes possibilidades de ajuste do assento, entre outras funções de sua cadeira de rodas e seus acessórios, antes de começar a usá-los.

Todas as informações, imagens, ilustrações e especificações são baseadas nas informações do produto disponíveis no momento. As figuras e ilustrações são exemplos representativos e não pretendem ser descrições exatas dos componentes relevantes.

Reservamo-nos o direito de alterar o produto sem aviso prévio.

Produzido e publicado por Permobil Edição: 2 Data: 2024-03-11 Pedido nº: 341852 por-BR

#### Como entrar em contato com a Permobil

Permobil Inc. 300 Duke Drive Lebanon, TN 37090 EUA

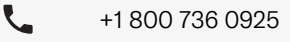

е  $\blacktriangledown$ 

L

⊕

- +1 800 231 3256
- support@permobil.com
- </u> www.permobil.com

#### Sede do grupo Permobil

Permobil AB Per Uddéns väg 20 861 36 Timrå Suécia +46 60 59 59 00

- $\blacktriangledown$ info@permobil.com
	- www.permobil.com

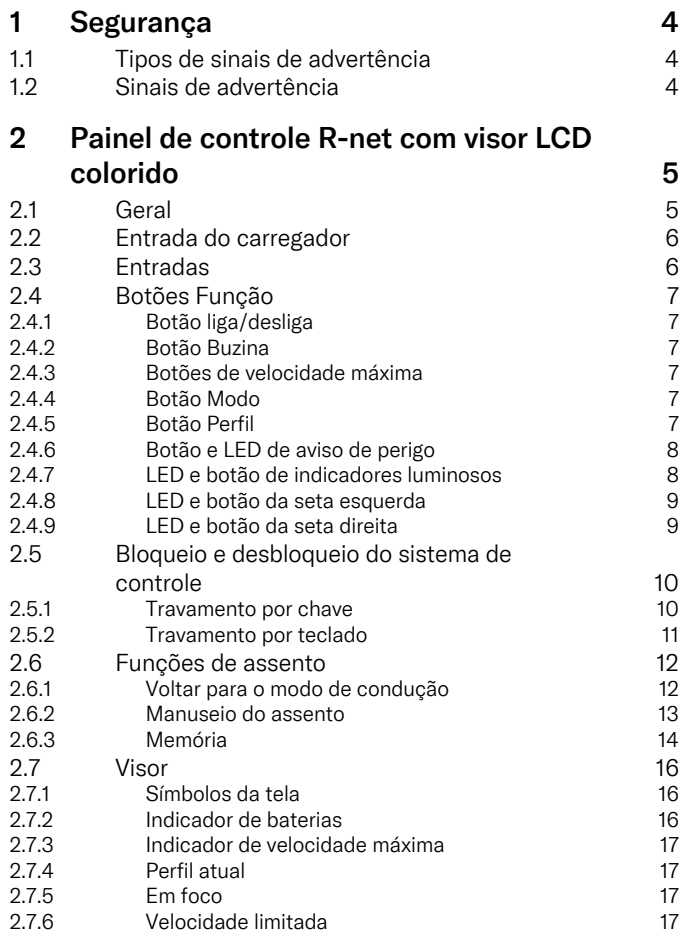

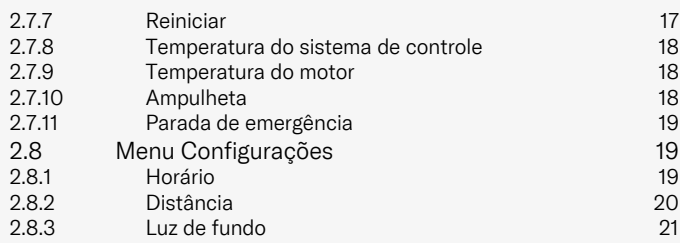

## <span id="page-3-0"></span>**Segurança**

### <span id="page-3-1"></span>1.1 Tipos de sinais de advertência

Os seguintes tipos de sinais de advertência são usados neste manual:

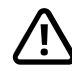

### ADVERTENCIA!

Indica uma situação de risco que, se não for evitada, pode resultar em lesões graves ou morte, bem como em danos ao produto ou a outras propriedades.

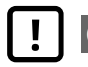

### CAUTELA!

Indica uma situação de perigo que, se não for evitada, pode resultar em danos ao produto ou a outras propriedades.

# IMPORTANTE!

Indica informações importantes.

### 1.2 Sinais de advertência

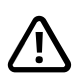

<span id="page-3-2"></span>ADVERTENCIA! Sempre substitua as tampas do joystick danificadas

Proteja a cadeira de rodas da exposição a qualquer tipo de umidade, incluindo chuva, neve, lama ou borrifos.

Se algum revestimento ou o envoltório do joystick apresentar rachaduras ou rasgos, ele deve ser substituído imediatamente. Se você não fizer isso, a umidade pode entrar no sistema eletrônico e causar lesões pessoais ou danos à propriedade, incluindo incêndios.

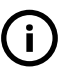

IMPORTANTE! Soltar o joystick interrompe o movimento do assento

<span id="page-3-4"></span>Solte o joystick a qualquer momento para interromper o movimento do assento.

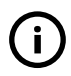

#### IMPORTANTE! Use somente o carregador de baterias fornecido

<span id="page-3-3"></span>A garantia da cadeira de rodas será anulada se qualquer dispositivo além do carregador de baterias fornecido com a cadeira de rodas ou a chave de bloqueio for conectado à entrada do carregador do painel de controle.

### <span id="page-4-0"></span>2 Painel de controle R-net com visor LCD colorido

### <span id="page-4-1"></span>2.1 Geral

O painel de controle consiste em um joystick, botões de função e um visor. A entrada do carregador está localizada na parte frontal do painel. Há duas entradas localizadas na parte inferior do painel. O painel de controle pode ter comutadores na parte inferior e/ou um joystick resistente maior do que o exibido na figura.

Sua cadeira de rodas também pode ser equipada com um painel de controle de assento adicional, além do painel de controle.

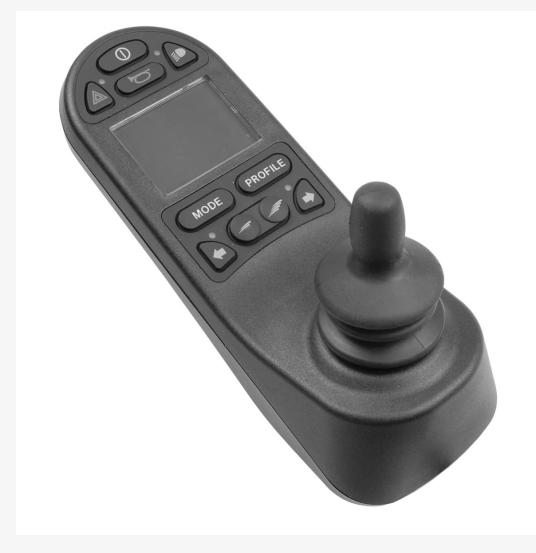

### <span id="page-5-0"></span>2.2 Entrada do carregador

Essa tomada deve ser usada apenas para carregar ou travar a cadeira de rodas. Não conecte qualquer outro tipo de cabo de programação a essa tomada. Essa tomada não deve ser usada como uma fonte de alimentação para nenhum outro dispositivo elétrico. A conexão de outros dispositivos elétricos pode danificar o sistema de controle ou afetar o desempenho de EMC (compatibilidade eletromagnética) da cadeira de rodas.

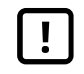

IMPORTANTE! Use somente o [carregador](#page-3-3) de baterias [fornecido](#page-3-3)

### <span id="page-5-1"></span>2.3 Entradas

O adaptador de liga/desliga (1) permite ao usuário ligar ou desligar o sistema de controle utilizando um dispositivo externo, como um buddy button.

O adaptador de perfil externo (2) permite ao usuário selecionar perfis utilizando um dispositivo externo, como um buddy button. Para alterar o perfil durante a condução, basta pressionar o botão.

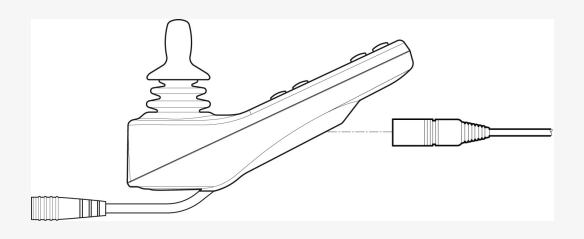

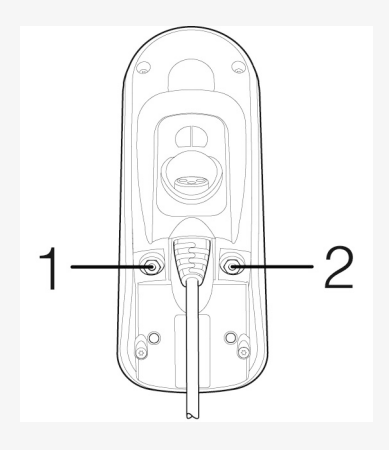

### <span id="page-6-0"></span>2.4 Botões Função

### <span id="page-6-1"></span>2.4.1 Botão liga/desliga

O botão liga/desliga liga ou desliga a cadeira de rodas.

#### <span id="page-6-2"></span>2.4.2 Botão Buzina

A buzina irá tocar enquanto o botão estiver sendo pressionado.

#### <span id="page-6-3"></span>2.4.3 Botões de velocidade máxima

Estes botões reduzem/aumentam a velocidade máxima da cadeira de rodas. Dependendo da maneira como o sistema de controle foi programado, uma tela pode ser exibida brevemente quando esses botões são pressionados.

#### <span id="page-6-4"></span>2.4.4 Botão Modo

O botão Modo permite que o usuário navegue pelos modos operacionais disponíveis para o sistema de controle. O número de modos disponíveis pode variar.

#### <span id="page-6-5"></span>2.4.5 Botão Perfil

O botão Perfil permite que o usuário navegue pelos perfis disponíveis para o sistema de controle. O número de perfis disponíveis pode variar.

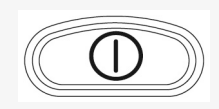

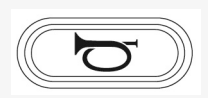

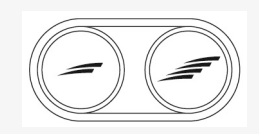

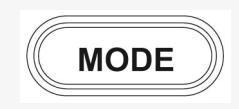

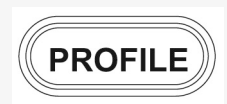

#### <span id="page-7-0"></span>2.4.6 Botão e LED de aviso de perigo

Disponível se a cadeira de rodas estiver equipada com indicadores luminosos.

Este botão liga ou desliga os indicadores luminosos de perigo da cadeira de rodas. As luzes de advertência são usadas quando a cadeira de rodas é posicionada de forma a constituir um obstáculo para outras pessoas. Pressione o botão para acender os indicadores luminosos de perigo e pressione novamente para apagá-los. Quando ativado, o indicador LED de perigo piscará em sincronia com os indicadores luminosos de perigo da cadeira de rodas.

#### <span id="page-7-1"></span>2.4.7 LED e botão de indicadores luminosos

Disponível se a cadeira de rodas estiver equipada com indicadores luminosos.

Este botão liga ou desliga os indicadores luminosos da cadeira de rodas. Pressione o botão para acender os indicadores luminosos e pressione novamente para apagá-los. Quando ativado, o indicador LED acenderá.

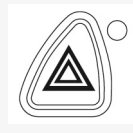

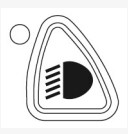

#### <span id="page-8-0"></span>2.4.8 LED e botão da seta esquerda

Disponível se a cadeira de rodas estiver equipada com indicadores luminosos.

Este botão liga ou desliga a seta esquerda da cadeira de rodas. Pressione o botão para ligar a seta e pressione novamente para desligá-la. Quando ativada, o indicador LED piscará em sincronia com a seta da cadeira de rodas.

#### <span id="page-8-1"></span>2.4.9 LED e botão da seta direita

Disponível se a cadeira de rodas estiver equipada com indicadores luminosos.

Esse botão liga ou desliga a seta direita da cadeira de rodas. Pressione o botão para ligar a seta e pressione novamente para desligá-la. Quando ativada, o indicador LED piscará em sincronia com a seta da cadeira de rodas.

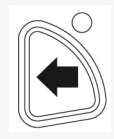

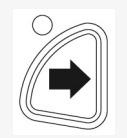

### <span id="page-9-0"></span>2.5 Bloqueio e desbloqueio do sistema de controle

O sistema de controle pode ser bloqueado por meio de uma de duas maneiras. Utilizando uma sequência de botões no teclado ou com uma tecla física. A forma como o sistema de controle é bloqueado depende de como o sistema está programado.

#### <span id="page-9-1"></span>2.5.1 Travamento por chave

Para travar a cadeira de rodas com um bloqueio por chave:

- Insira e retire uma chave fornecida pela PGDT na entrada do carregador no módulo do joystick.
- A cadeira de rodas agora está travada.

Para destravar a cadeira de rodas:

- Insira e retire uma chave fornecida pela PGDT na entrada do carregador.
- A cadeira de rodas agora está desbloqueada.

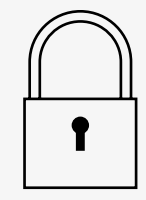

#### <span id="page-10-0"></span>2.5.2 Travamento por teclado

Para travar a cadeira de rodas utilizando o teclado:

- Enquanto o sistema de controle estiver ligado, pressione e segure o botão liga/desliga.
- Depois de 1 segundo, o sistema de controle emite um sinal sonoro. Agora, solte o botão liga/desliga.
- Mova o joystick para a frente até que o sistema de controle emita um sinal sonoro.
- Mova o joystick para trás até que o sistema de controle emita um sinal sonoro.
- Solte o joystick; um sinal sonoro longo será emitido.
- A cadeira de rodas agora está travada.

Para destravar a cadeira de rodas:

- Se o sistema de controle estiver desligado, pressione o botão liga/desliga.
- Mova o joystick para a frente até que o sistema de controle emita um sinal sonoro.
- Mova o joystick para trás até que o sistema de controle emita um sinal sonoro.
- Solte o joystick; um sinal sonoro longo será emitido.
- A cadeira de rodas agora está desbloqueada.

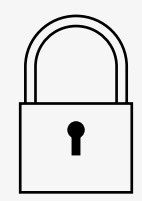

### <span id="page-11-0"></span>2.6 Funções de assento

Nem todas as funções de assento estão disponíveis em todos os modelos de assento.

Em alguns assentos, as funções de assento podem ser controladas usandose o joystick do painel de controle. Alguns modelos podem memorizar até três posições de assento. O mecanismo de ajuste do assento armazena cada posição de assento memorizada. Fica mais fácil recuperar uma posição de assento armazenada anteriormente.

#### <span id="page-11-1"></span>2.6.1 Voltar para o modo de condução

Pressione o botão Modo uma ou mais vezes até que uma imagem de exibição padrão com indicador de velocidade apareça no visor do painel de controle.

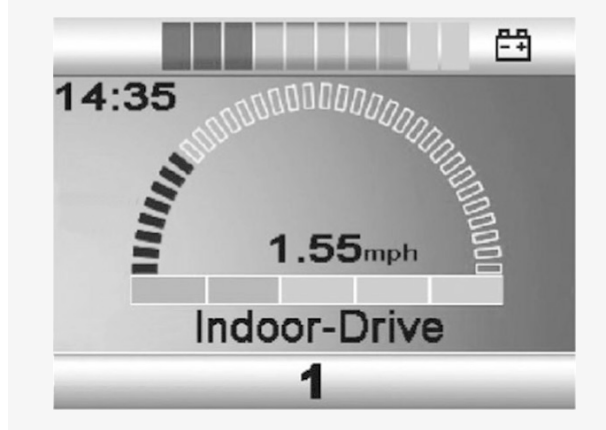

#### <span id="page-12-0"></span>2.6.2 Manuseio do assento

- 1. Pressione o botão Modo uma ou mais vezes até que um ícone de função do assento apareça no visor do painel de controle.
- 2. Mova o joystick para a esquerda ou para a direita para selecionar uma função do assento. O ícone para a função do assento selecionada aparece no visor.

Os ícones exibidos variam de acordo com o modelo do assento e as funções disponíveis.

3. Mova o joystick para a frente ou para trás para ativar a função.

Se o símbolo M aparece junto ao ícone do assento, a função de memória foi ativada. Mova o joystick para a esquerda ou para a direita para selecionar uma função do assento.

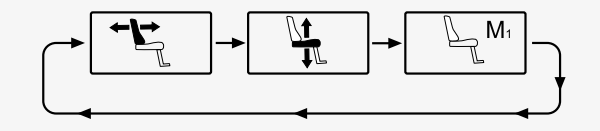

#### <span id="page-13-0"></span>2.6.3 Memória

#### 2.6.3.1 Salvar uma posição de assento na memória

Alguns sistemas de controle de assento podem memorizar até três posições de assento. O mecanismo de ajuste do assento armazena cada posição de assento memorizada. Fica mais fácil recuperar uma posição de assento armazenada anteriormente.

Para salvar uma posição de assento na memória:

- 1. Ajuste a função do assento para a posição desejada.
- 2. Ative a função de memória do assento pressionando o botão de modo uma ou mais vezes até um ícone de assento apareça no visor do painel de controle.
- 3. Mova o joystick para a esquerda ou para a direita para selecionar uma posição memorizada (M1, M2 ou M3). Um ícone de assento e um símbolo de memória M para a posição memorizada selecionada são exibidos no visor do painel de controle.
- 4. Mova o joystick para trás para ativar a função Salvar. Uma seta aparecerá ao lado do símbolo de memória M.
- 5. Salve a posição atual movendo o joystick para a frente e mantendo-o nessa posição até que a seta ao lado do símbolo de memória M desapareça.

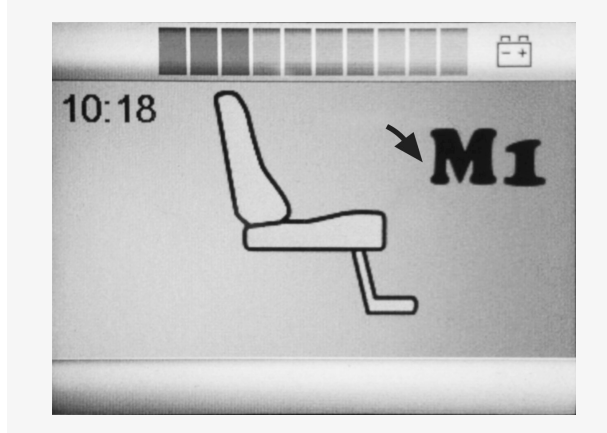

#### 2.6.3.2 Como recuperar da memória uma posição de assento

Para recuperar uma posição de assento da memória:

- 1. Pressione o botão Modo uma ou mais vezes até que um ícone de função do assento apareça no visor do painel de controle.
- 2. Mova o joystick para a esquerda ou para a direita para selecionar uma posição memorizada (M1, M2 ou M3). Um ícone de assento e um símbolo de memória M para a posição memorizada selecionada são exibidos no visor do painel de controle.
- 3. Empurre o joystick para a frente. O assento se ajusta à posição armazenada anteriormente. Por motivos de segurança, o joystick deve ser mantido para a frente até que o assento esteja totalmente ajustado à posição memorizada. O assento para de se mover quando assume a posição memorizada.

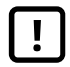

IMPORTANTE! Soltar o joystick [interrompe](#page-3-4) o [movimento](#page-3-4) do assento

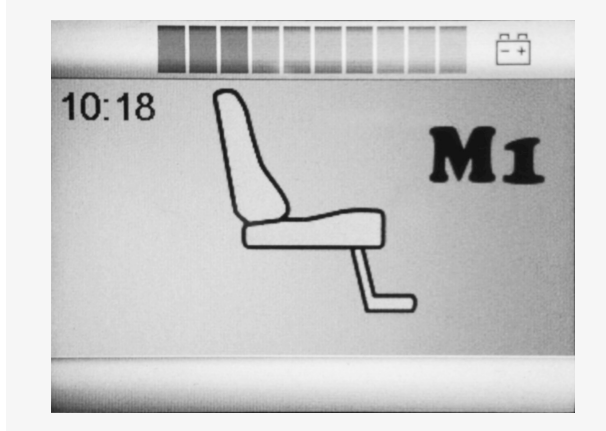

### <span id="page-15-0"></span>2.7 Visor

O status do sistema de controle é exibido no visor. O sistema de controle está ativado quando o visor está iluminado.

### <span id="page-15-1"></span>2.7.1 Símbolos da tela

A tela de condução da R-net tem componentes comuns que sempre aparecem e componentes que só aparecem sob determinadas condições. Abaixo, há uma imagem de uma tela de condução típica no Perfil 1.

- A. Relógio
- B. Velocímetro
- C. Nome do perfil
- D. Perfil atual
- E. Indicador de baterias
- F. Indicador de velocidade máxima

#### <span id="page-15-2"></span>2.7.2 Indicador de baterias

Exibe a carga disponível na bateria e pode ser usado para alertar o usuário sobre o status das baterias.

- Luz acesa constante: tudo está em ordem.
- Piscando lentamente: o sistema de controle está funcionando corretamente, mas a bateria deve ser carregada o mais rápido possível.
- Intensificando: as baterias da cadeira de rodas estão sendo carregadas. A cadeira de rodas não pode ser acionada até que o carregador seja desconectado e o sistema de controle seja desligado e ligado novamente.

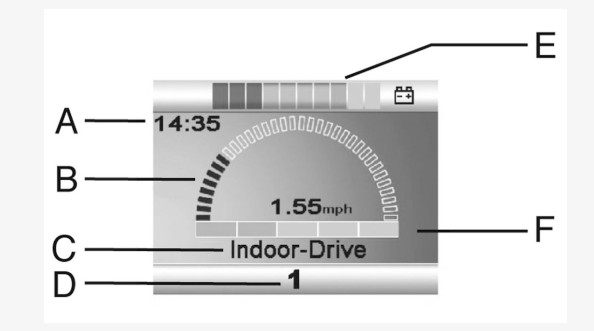

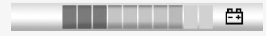

#### <span id="page-16-0"></span>2.7.3 Indicador de velocidade máxima

Exibe a configuração de velocidade máxima atual.

A velocidade máxima é ajustada utilizando os botões de velocidade.

#### <span id="page-16-1"></span>2.7.4 Perfil atual

O número do perfil indica em qual perfil o sistema de controle está operando atualmente. O texto do perfil é o nome ou descrição do perfil no qual o sistema de controle está operando atualmente.

#### <span id="page-16-2"></span>2.7.5 Em foco

Quando o sistema de controle possui mais de um método de controle direto, como um módulo de joystick secundário ou um módulo de assistente duplo, o módulo que detém o controle da cadeira de rodas exibe este símbolo.

#### <span id="page-16-3"></span>2.7.6 Velocidade limitada

Se a velocidade da cadeira de rodas estiver sendo limitada, como por exemplo, por um assento elevado, esse símbolo será exibido. Se a cadeira de rodas tiver os movimentos impedidos, o símbolo piscará.

#### <span id="page-16-4"></span>2.7.7 Reiniciar

Quando o sistema de controle exigir um reinício, como por exemplo, após uma reconfiguração do módulo, esse símbolo piscará.

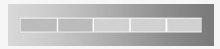

Indoor-Drive 4

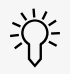

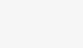

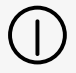

#### <span id="page-17-0"></span>2.7.8 Temperatura do sistema de controle

Esse símbolo significa que um recurso de segurança foi disparado. Esse recurso de segurança reduz a alimentação para os motores e é rearmado automaticamente quando o sistema de segurança tiver resfriado. Quando este símbolo aparecer, conduza lentamente ou pare a cadeira de rodas. Caso a temperatura do sistema de controle continue a aumentar, ela poderá atingir um nível no qual o sistema de controle precisará ser resfriado e, nesse ponto, não será mais possível conduzir.

#### <span id="page-17-1"></span>2.7.9 Temperatura do motor

Esse símbolo significa que um recurso de segurança foi disparado. Esse recurso de segurança reduz a potência dos motores e é rearmado automaticamente após um determinado período. Quando o sistema é rearmado, o símbolo desaparece. Quando este símbolo aparecer, conduza lentamente ou pare a cadeira de rodas. A Permobil recomenda que se conduza lentamente durante um período de tempo curto após o desaparecimento do símbolo, a fim de impedir que se force a cadeira de rodas de forma desnecessária. Caso o símbolo apareça várias vezes e a cadeira de rodas não tiver sido conduzida em nenhuma das condições mencionadas no capítulo *Restrições de condução* do manual do usuário de sua cadeira de rodas, pode haver algo de errado com a cadeira de rodas. Entre em contato com o seu técnico de manutenção.

#### <span id="page-17-2"></span>2.7.10 Ampulheta

18 - Painel de [controle](#page-4-0) R-net com visor LCD colorido

Este símbolo é exibido quando o sistema de controle está em transição entre diferentes estados. Um exemplo seria a entrada no modo Programação. O símbolo é animado para mostrar areia caindo.

#### <span id="page-18-0"></span>2.7.11 Parada de emergência

Se o sistema de controle estiver programado para condução bloqueada ou operação do atuador, um interruptor de parada de emergência normalmente é conectado ao adaptador de perfil externo. Se o interruptor de parada de emergência for operado ou desconectado, esse símbolo piscará.

### <span id="page-18-1"></span>2.8 Menu Configurações

O menu de configurações permite ao usuário ajustar o relógio, brilho do visor, cor de fundo etc.

Pressione e segure os dois botões de velocidade simultaneamente para abrir o menu de configurações.

Mova o joystick para navegar pelo menu.

Um movimento do joystick para a direita entrará em um submenu com as opções de função relacionadas.

Selecione *Sair* na parte inferior do menu e, em seguida, mova o joystick para a direita para sair do menu de configurações.

Os itens do menu estão descritos nas seções a seguir.

#### <span id="page-18-2"></span>2.8.1 Horário

A seção a seguir descreve os submenus relacionados ao horário.

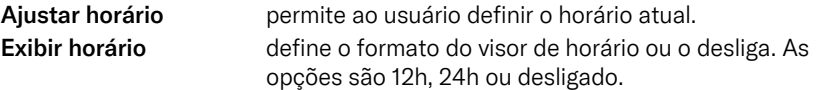

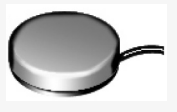

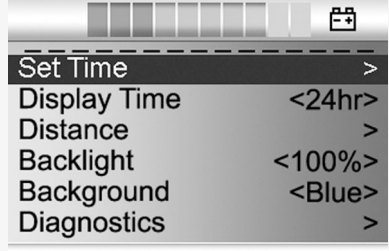

#### <span id="page-19-0"></span>2.8.2 Distância

A seção a seguir descreve os submenus relacionados à distância.

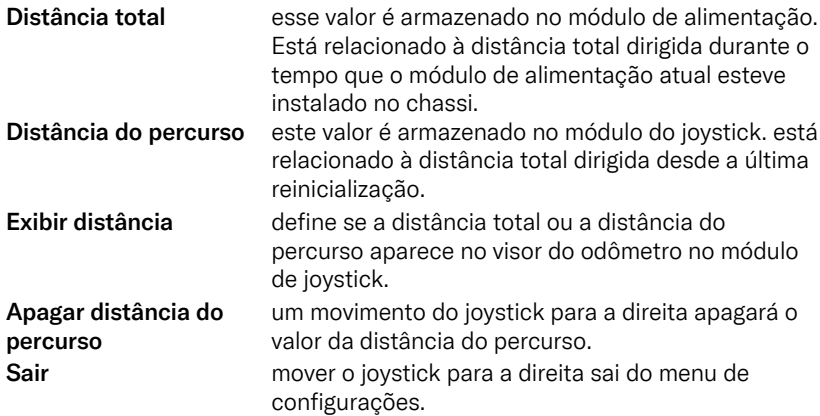

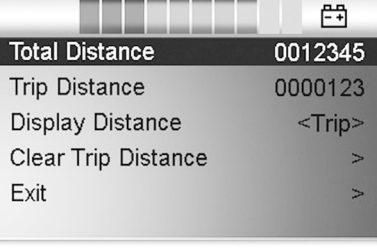

#### <span id="page-20-0"></span>2.8.3 Luz de fundo

A seção a seguir descreve os submenus relacionados à luz de fundo.

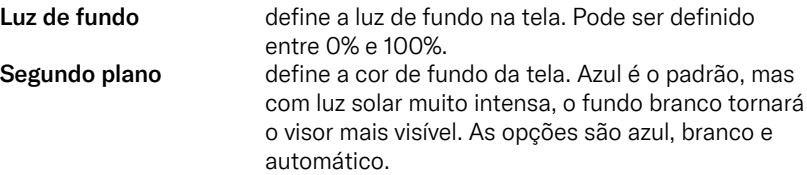

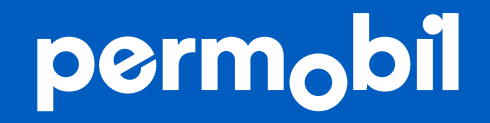

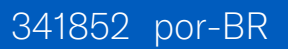

**www.permobil.com**